# Sharpening Occam's Razor: Using Bayesian Model Averaging in  **to Separate the Wheat from the Chaff.**

As published in Benchmarks RSS Matters, February 2011

<http://web3.unt.edu/benchmarks/issues/2011/2/rss-matters>

Jon Starkweather, PhD

Jon Starkweather, PhD jonathan.starkweather@unt.edu Consultant Research and Statistical Support

UNT UNIVERSITY OF NORTH TEXAS

<http://www.unt.edu>

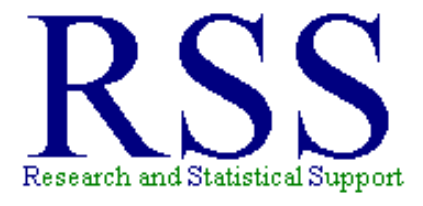

[http://www.unt.edu/rss](http://bayes.acs.unt.edu:8083:8083/BayesContent)

RSS hosts a number of "Short Courses". A list of them is available at: [http://www.unt.edu/rss/Instructional.htm](http://bayes.acs.unt.edu:8083:8083/BayesContent/Instructional.htm)

The programming scripts contained in this article can also be found at: [http://www.unt.edu/rss/class/Jon/R\\_SC](http://bayes.acs.unt.edu:8083:8083/BayesContent/class/Jon/R_SC)

## Sharpening Occam's Razor: Using Bayesian Model Averaging in  $\bf{R}$  to Separate the Wheat from the Chaff.

Bayesian Model Averaging (BMA) is a method of variable selection which quantifies the value of multiple models so that the analyst can select the most appropriate model for a given outcome variable. The metrics used for comparison of competing models are the Bayesian Information Criterion (BIC; Schwarz, 1978) and the posterior probability (of a particular model being the correct model). The best model, displays the lowest BIC (e.g. a BIC of -121.00 is preferred over a BIC of 21.00) and the highest posterior probability. In the simplest situation (linear regression), each model is characterized by a group of predictors for the outcome variable. When BMA is applied to all available predictors, and given an outcome variable of interest, it produces a posterior distribution of the outcome variable which is a weighted average of the posterior distributions of the outcome for each likely model (Raftery, Painter, & Volinsky, 2005<sup>[1](#page-2-0)</sup>). Essentially, BMA is used to determine which predictors should be included in a regression model or general linear model (GLM), or extensions of the GLM (e.g. generalized linear models and survival or event history analysis). BMA is particularly useful when a large number of proposed predictors have been measured (e.g. 20, 30, or 40).

BMA is accomplished in the R programming language environment using the BMA package (Raftery, Hoeting, Volinsky, Painter, & Yeung, [2](#page-2-1)010<sup>2</sup>). The function bicreg is used in the regression situation while the bic.glm function is used in the GLM and generalized linear modeling situations. The bic.surv function is used for survival or event history analysis; which will not be covered in this article. These functions "do an exhaustive search over the model space using the fast leaps and bounds algorithm" (Raftery, et al., 2005, p. 2). The leaps and bounds algorithm (Furnival & Wilson, 1974) allows these functions to return a set of the best models rather than all possible models.

### Regression Example

The first example involves a fictional data set which contains the outcome variable extroversion (extro) and 12 possible predictors; openness (open), agreeableness (agree), social engagement (social), cognitive engagement (cognitive), physical engagement (physical), cultural engagement (cultural), vocabulary (vocab), abstruse analogies (abstruse), block design (block), common analogies (common), letter sets (sets), and letter series (series). All 13 variables are assumed to be interval scaled. There are 750 cases in the data set, with no missing values.

First, import the data from the web using the foreign package, because the data file is in SPSS format. Then get a summary of the data, if desired, using the summary function.

<span id="page-2-0"></span><sup>1</sup><http://journal.r-project.org/archive.html>

<span id="page-2-1"></span><sup>2</sup><http://cran.r-project.org/web/packages/BMA/index.html>

```
R Console
File Edit Misc Packages Windows Help
R version 2.12.1 (2010-12-16)
Copyright (C) 2010 The R Foundation for Statistical Computing
ISBN 3-900051-07-0
Platform: i386-pc-mingw32/i386 (32-bit)
R is free software and comes with ABSOLUTELY NO WARRANTY.
You are welcome to redistribute it under certain conditions.
Type 'license()' or 'licence()' for distribution details.
 Natural language support but running in an English locale
R is a collaborative project with many contributors.
Type 'contributors()' for more information and
'citation()' on how to cite R or R packages in publications.
Type 'demo()' for some demos, 'help()' for on-line help, or
'help.start()' for an HTML browser interface to help.
Type 'q()' to quit R.
> library (foreign)
> data.1 <- read.spss("http://www.unt.edu/rss/class/Jon/R SC/Module9/SAS Ex/SEMData.sav",
   use.value.labels=TRUE, max.value.labels=Inf, to.data.frame=TRUE)
Warning message:
In read.spss("http://www.unt.edu/rss/class/Jon/R SC/Module9/SAS Ex/SEMData.sav",
 C:\DOCUME~1\jds0282\LOCALS~1\Temp\Rtmp2aquBy\file68d713b9: Unrecognized record type 7, subtype 18 encountered in
> summary (data.1)
                                                                  cognitive
                                                                                   physical
                                                                                                  cultural
    extro
                     open
                                    agree
                                                   social
Min. : 33.26
                Min.
                       : 19.28Min.
                                      : 20.14Min. : 54.02
                                                               Min. :29.33
                                                                                Min. :14.96
                                                                                               Min. : 39.14
                                               1st Ou.: 89.95
                                                                                               1st Ou.: 67.64
1st Ou.: 53.89
                1st Ou.: 35.78
                               1st Ou.: 31.25
                                                                1st Ou.: 44.93
                                                                                1st Ou.: 22.42
Median : 60.04
                Median :39.90
                               Median : 34.98
                                               Median : 100.62
                                                                Median : 49.92
                                                                                Median : 24.90
                                                                                               Median: 74.62
                                                                                               Mean : 75.00
Mean : 60.00
                Mean : 40.00
                                Mean : 35.00
                                               Mean : 100.00
                                                                Mean :50.00
                                                                               Mean : 25.00
3rd 0u :66.113rd 0u : 44.20
                                3rd 0u.:38.56
                                               3rd 0u.:109.96
                                                                3rd 0u :54.853rd 0u, :27.613rd Ou.: 82.00
Max. : 91.21
                Max. : 60.70
                               Max.
                                     :51.90Max. : 145.90
                                                               Max. : 75.04
                                                                               Max. :36.64
                                                                                               Max.
                                                                                                     : 112.56block
                                                                    sets
    vocab
                  abstruse
                                                    common
                                                                                    series
                                Min. : 7.993 Min. : 24.02
Min. : 31.01
                Min. : 10.22
                                                               Min. : 42.60 Min. : 24.84
1st Qu.: 49.75
                1st Qu.:18.01
                                1st Qu.:18.092
                                                1st Qu.: 40.48
                                                                1st Qu.: 71.93
                                                                                 1st Qu.: 44.92
Median :54.66
                Median : 19.88
                                Median : 20.186
                                                Median : 45.15
                                                                Median : 80.31
                                                                                 Median :50.12
Mean
      :55.00Mean :20.00
                                Mean : 20.000
                                                Mean : 45.00
                                                                Mean : 80.00
                                                                                 Mean :50.00
3rd Qu.: 60.30
                3rd Qu.:22.10
                                3rd Qu.:21.958
                                                3rd Qu.: 49.80
                                                                3rd Qu.: 87.91
                                                                                 3rd Qu.:55.02
Max.
     :79.80 Max. :29.59
                               Max. :28.029
                                                Max. : 71.00
                                                               Max. : 118.67 Max. : 69.89
>1
```
Next, load the BMA package which contains the functions necessary for Bayesian Model Averaging. Note that there are three dependencies.

```
> library (BMA)
Loading required package: survival
Loading required package: splines
Loading required package: leaps
>|
```
The bicreg function is used in the linear regression situation. However, the function requires a matrix of the possible predictor variables, so we must first create such a matrix. Using the attach function allows us to reference the variables by name directly (as opposed to using the tedious \$ operator, e.g. data.1\$open). The head function simply lists the first 6 elements of an object.

```
R R Console
File Edit Misc Packages Windows Help
> attach (data.1)
> predictors <- as.matrix(cbind(open, agree, social, cognitive, physical, cultural, vocab, abstruse,
                                block, common, sets, series))
> detach (data.1)
> head (predictors)
       open agree social cognitive physical cultural vocab abstruse block common
                                                                                        sets series
[1, ] 36.815 33.427 115.256 50.069 27.878 66.378 65.891 19.979 20.095 34.428 77.797 33.614
[2,] 37.888 41.627 131.831
                              37.026 22.555
                                                70.691 50.655
                                                                 20.416 22.117 42.485 82.092 48.746
[3, 1 45.112 36.803 102.198]53.582
                                       27.036
                                                80.484 67.855
                                                                 21.480 21.821 42.329 70.697 48.833
                                      27.036<br>18.473<br>27.666
[4, ] 44.371 32.699 86.584
                              51.327
                                                74.482.58.050
                                                                 22.196 16.520 55.954 66.662 59.838
[5,] 34.718 30.608 90.806
                            49.700 27.666 96.882 59.269
                                                                 20.584 23.555 47.069 96.164 53.973
[6,] 39.189 32.762 102.514
                            58.546 28.249
                                                73.264 58.794
                                                                 19.540 17.459 42.871 73.331 43.602
```
Now we can submit the bma function by simply assigning it to a named object (here: bma1) and supply-

ing it with the matrix of predictors and the outcome variable (data.1\$extro). We can use the common summary function to summarize the results of the bicreg function.

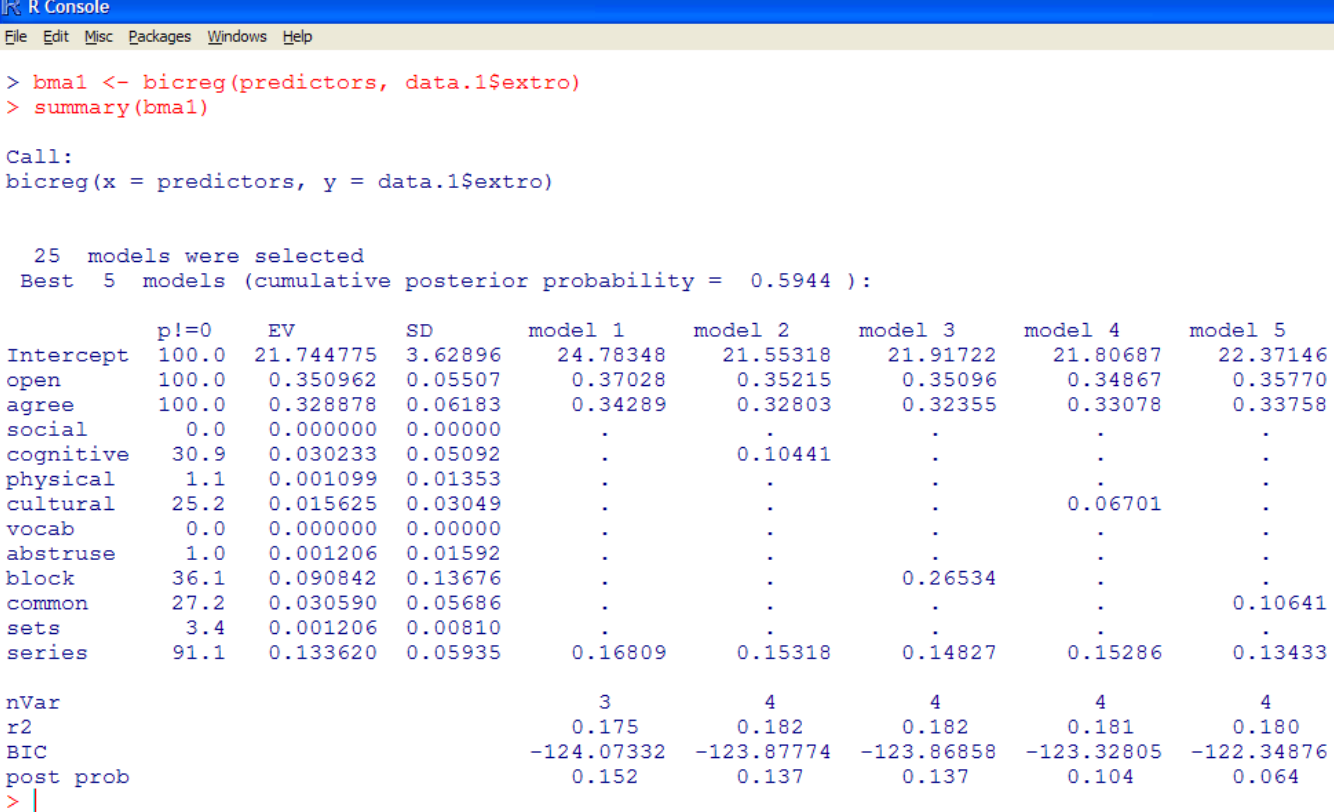

The column "p!=0" indicates the probability that the coefficient for a given predictor is NOT zero, among the 25 models returned. The column "EV" displays the BMA posterior distribution mean for each coefficient and the column "SD" displays the BMA posterior distribution standard deviation for each coefficient. Only the five best models are displayed. We can see that the first model "model 1" (which includes only open, agree, & series) is the best because it has the lowest BIC and the largest posterior probability (of being the *correct* model). Notice, at the bottom of each model column, the number of predictors and  $R^2$ value is displayed. Generally, the first model (Model 1) is the best model; however, it may be the case that theory dictates the inclusion of some variables which were excluded by the first model. For each variable included in a given model, the coefficient (or parameter value) for that variable is given (e.g. Model 1, open coefficient  $= 0.37028$ ). Remember that the substantive interpretation of each coefficient is, for instance: for a one unit change in open (predictor), there would be a corresponding change of 0.37028 in extro (outcome), based on Model 1.

The Ordinary Least Squares (OLS) part of the output (not printed by default) gives a matrix, with each model as a row and each predictor as a column; listing the estimated (OLS) coefficient for each variable in a given model (of all 25 models returned). The OLS output can be accessed using the \$ naming convention (e.g. bma1\$ols). The output below has been cut off at the right edge to save space in this article.

#### R Console

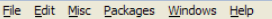

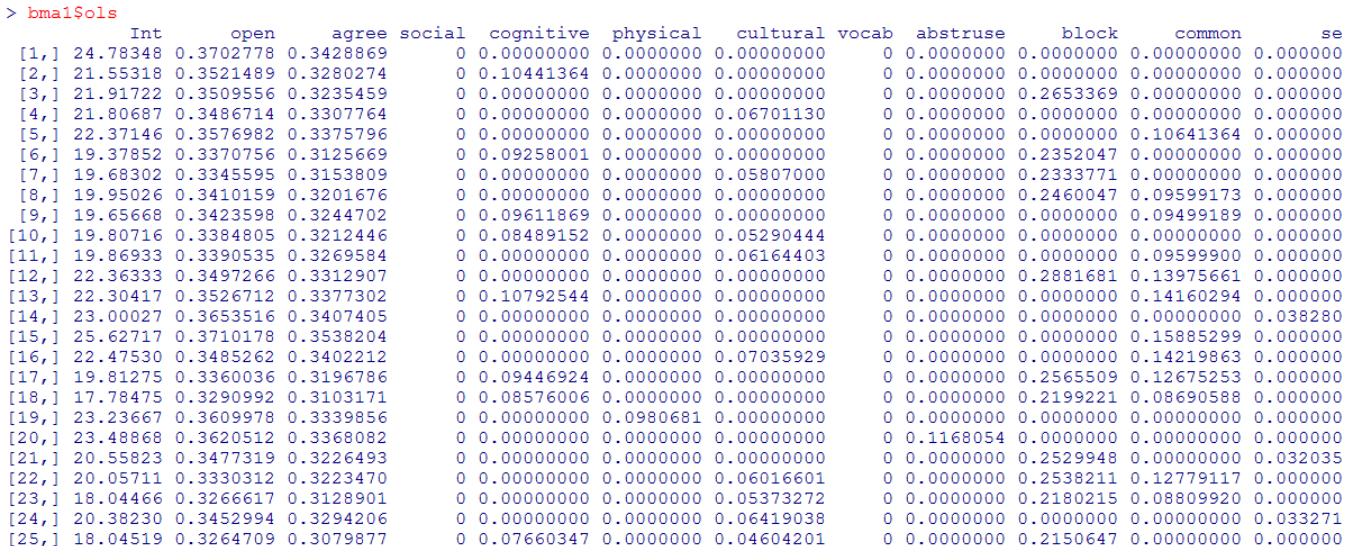

Notice, both open and agree display fairly stable estimated coefficient values across all 25 models, this is why they both have a "p!=0" value of 100% (indicating that their coefficient is NOT zero 100% of the time among these models).

The standard errors for the above estimated coefficients can be retrieved using the se argument (e.g. bma1\$se). Again, the output below has been cut off at the right edge to save space in this article.

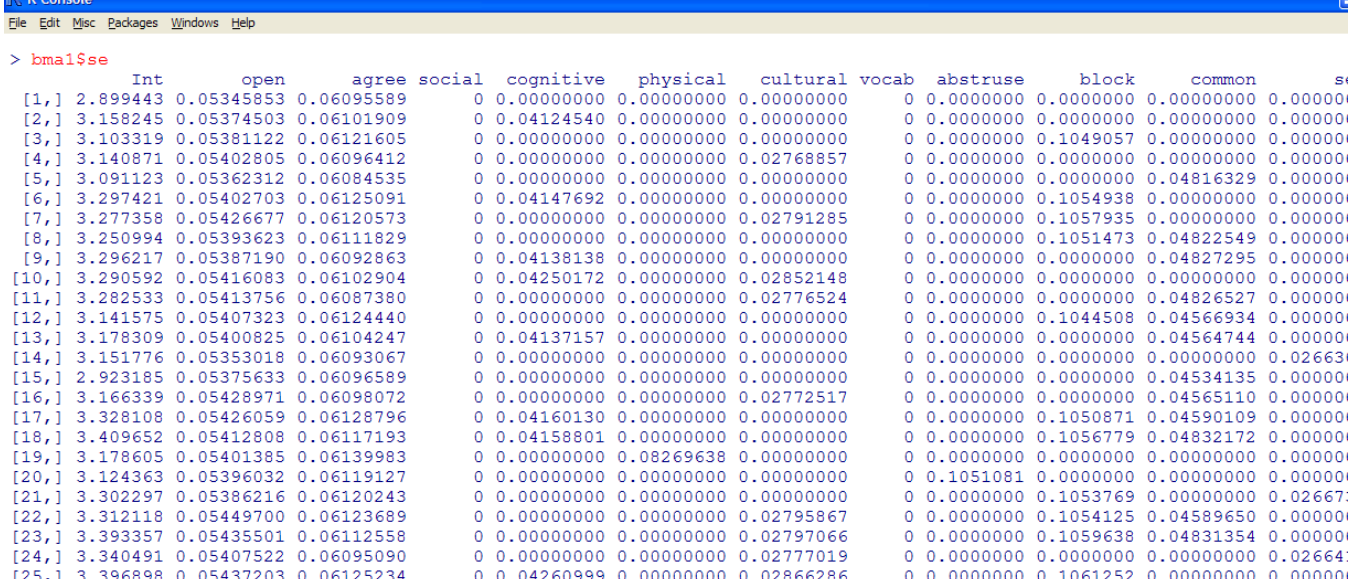

The postmean part of the output (printed with summary in the "EV" column) contains the average posterior coefficient for each predictor and the postsd provides the standard deviation of each average posterior coefficient.

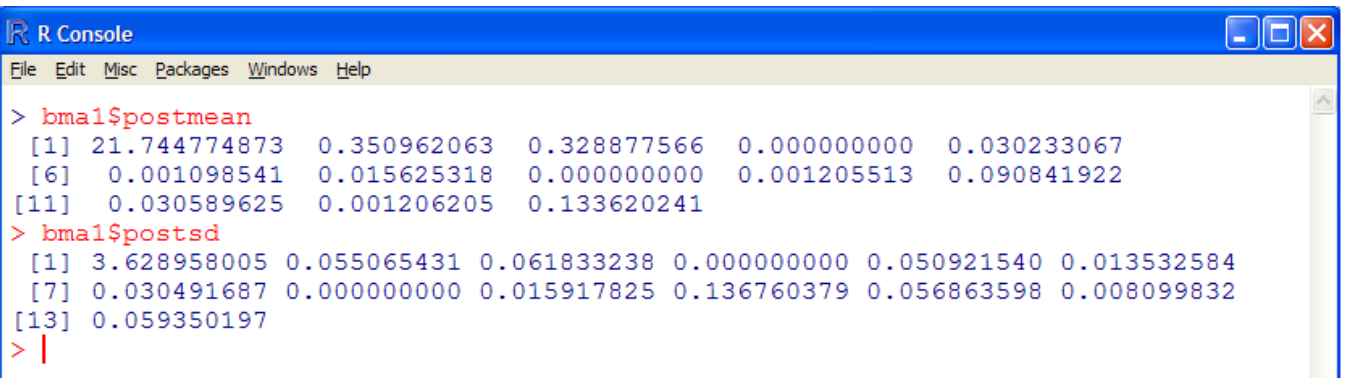

The which part of the output (not provided with the summary) contains a matrix, with each model as a row and each predictor variable as a column; listing (TRUE or FALSE) whether a variable was included in

each model.

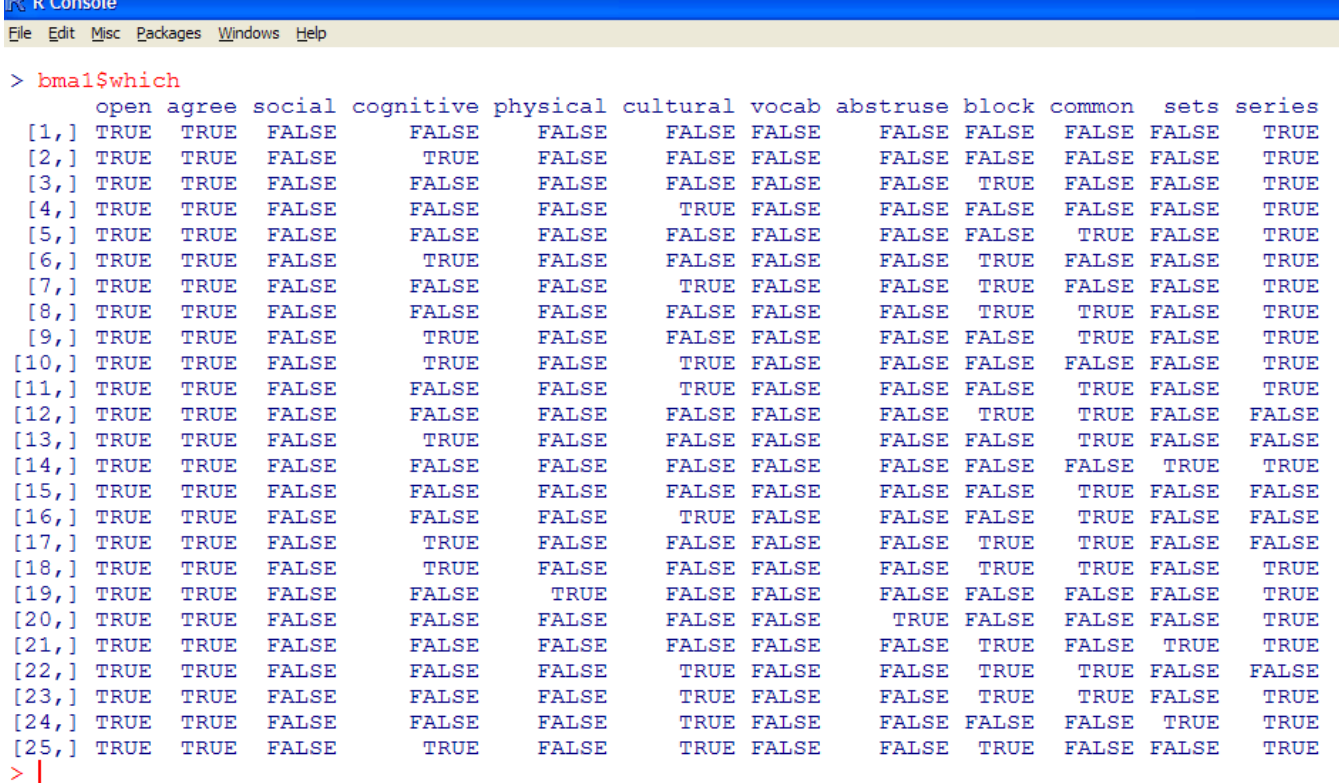

The BMA package also contains a plot function for displaying the posterior distributions of each coefficient; in this example the density plots are displayed in 5 rows and 3 columns.

```
\mathbb R R Console
File Edit Misc Packages Windows Help
> plot(bma1, mfrow=c(5,3))<br>> \vert
```
Notice, among the density plots, each variable which is of little importance contains a spike at 0.0. These are the variables which are least influential to the outcome variable (e.g. social)); their coefficients are centered on, and most likely are, zero.

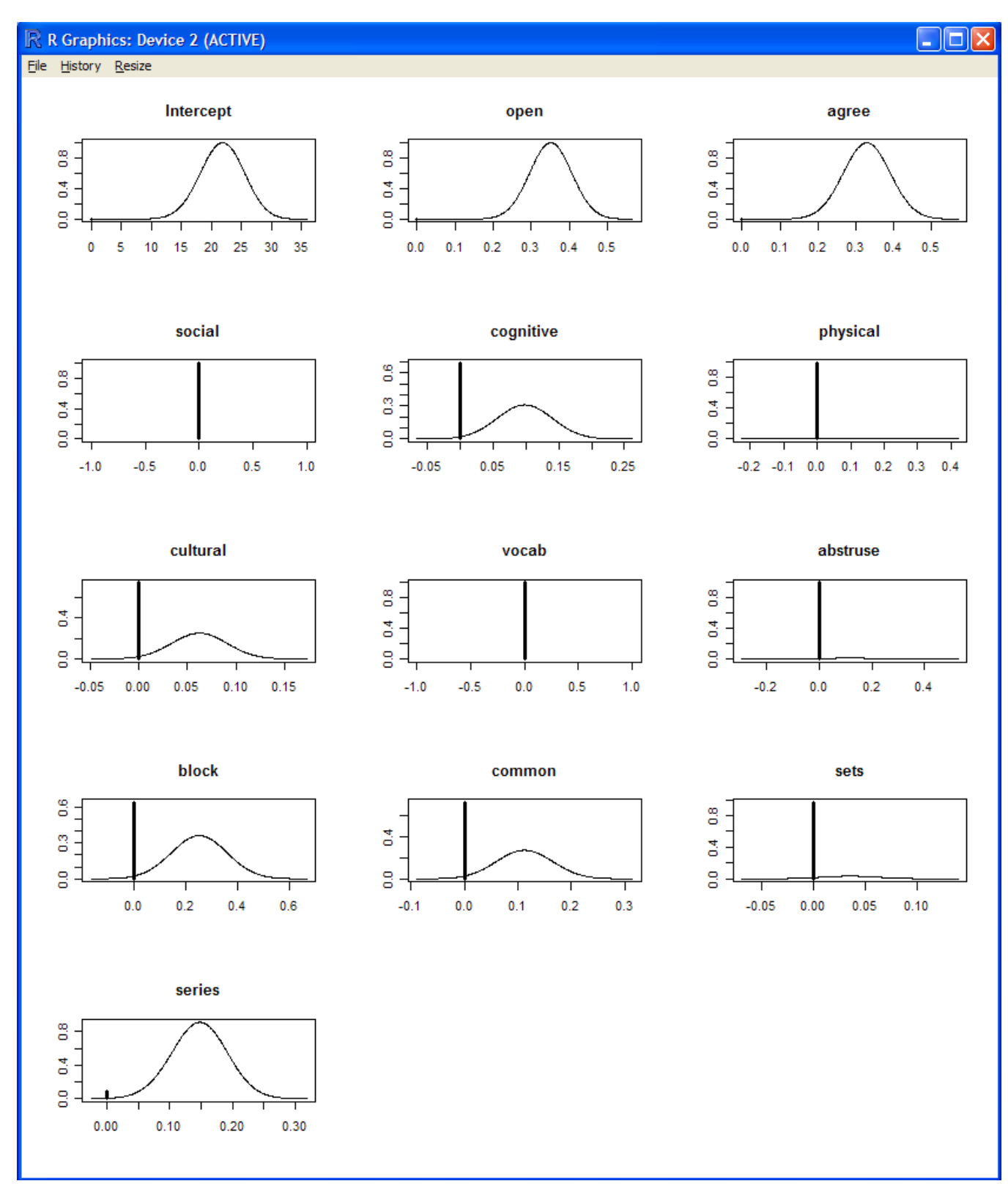

For a complete description of the bicreg function simply type help(bicreg) in the R console once the BMA package is loaded.

## GLM Example

We can use the same data and predictors from above to illustrate the application of BMA to a GLM

situation using the bic.glm function. The bic.glm function can accept a matrix of predictors and the outcome variable (as above with the bicreg function), or the formula can be specified directly (e.g. extro  $\tilde{ }$  open + agree + social + cognitive ... series). The bic.glm function also accepts the glm.family argument to specify non-Gaussian models (e.g. Poisson, binomial, etc.).

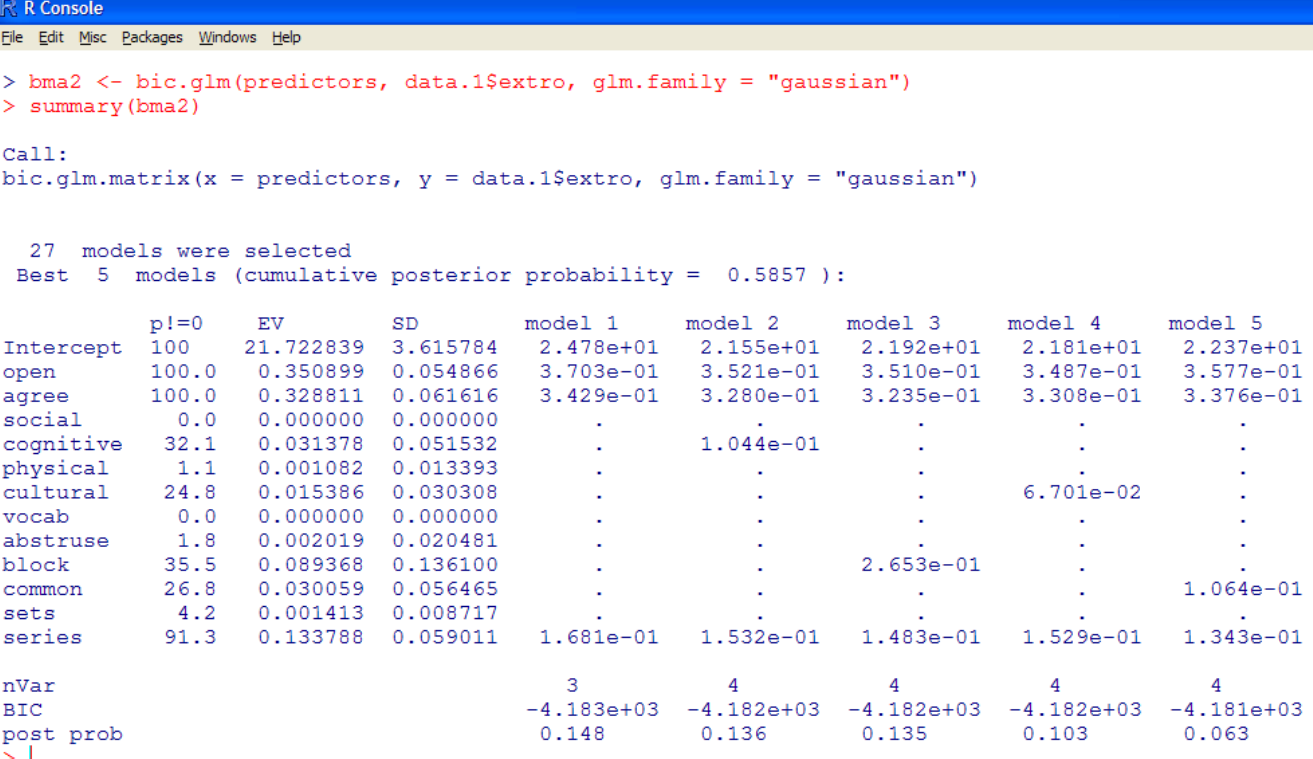

Notice when using  $\text{bic.}q\text{lm}$  and specifying "Gaussian" the estimation of the posterior means and standard deviations are slightly different from what was observed with the bicreg function. Below the means and standard deviations from the bicreg and bic.glm functions are displayed; bma1 and bma2 respectively.

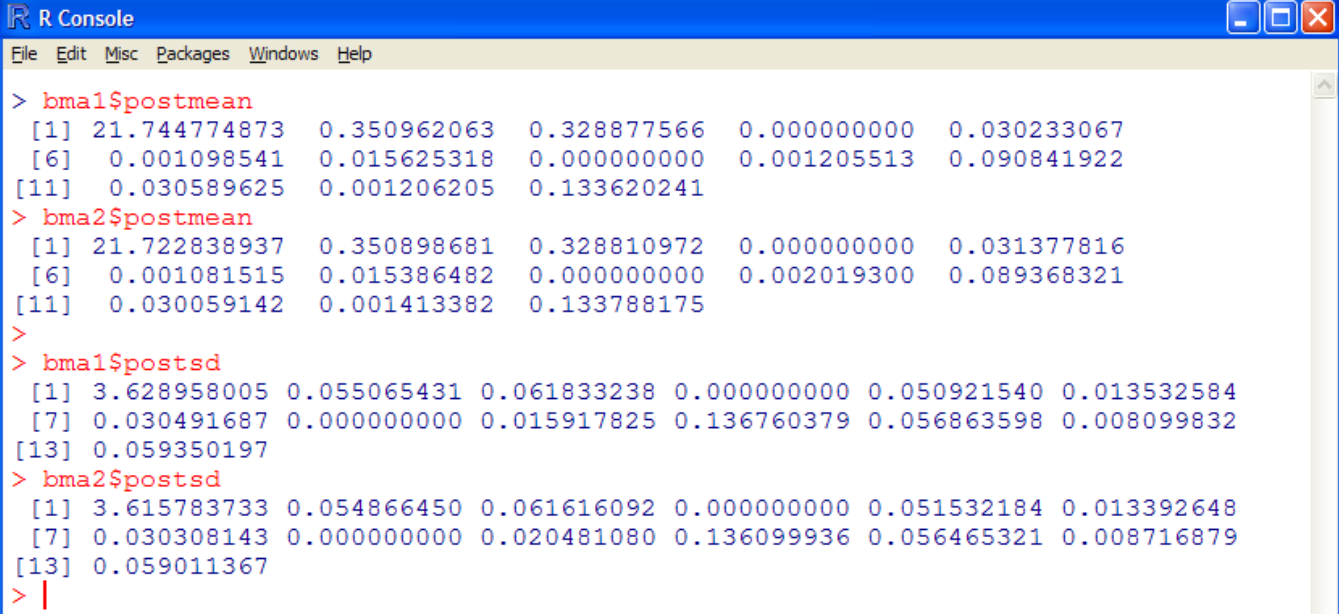

The plot function also works with bic.  $qlm$  objects; here displaying the density plots in 4 rows and 3

columns.

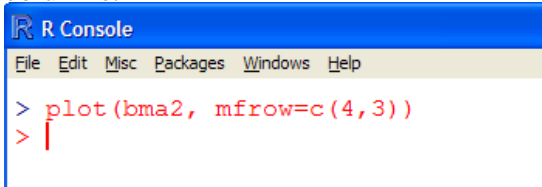

Notice again, the variables which do not contribute to the outcome variable are shown with spikes at zero in their density plots; indicating that their coefficients are most likely zero.

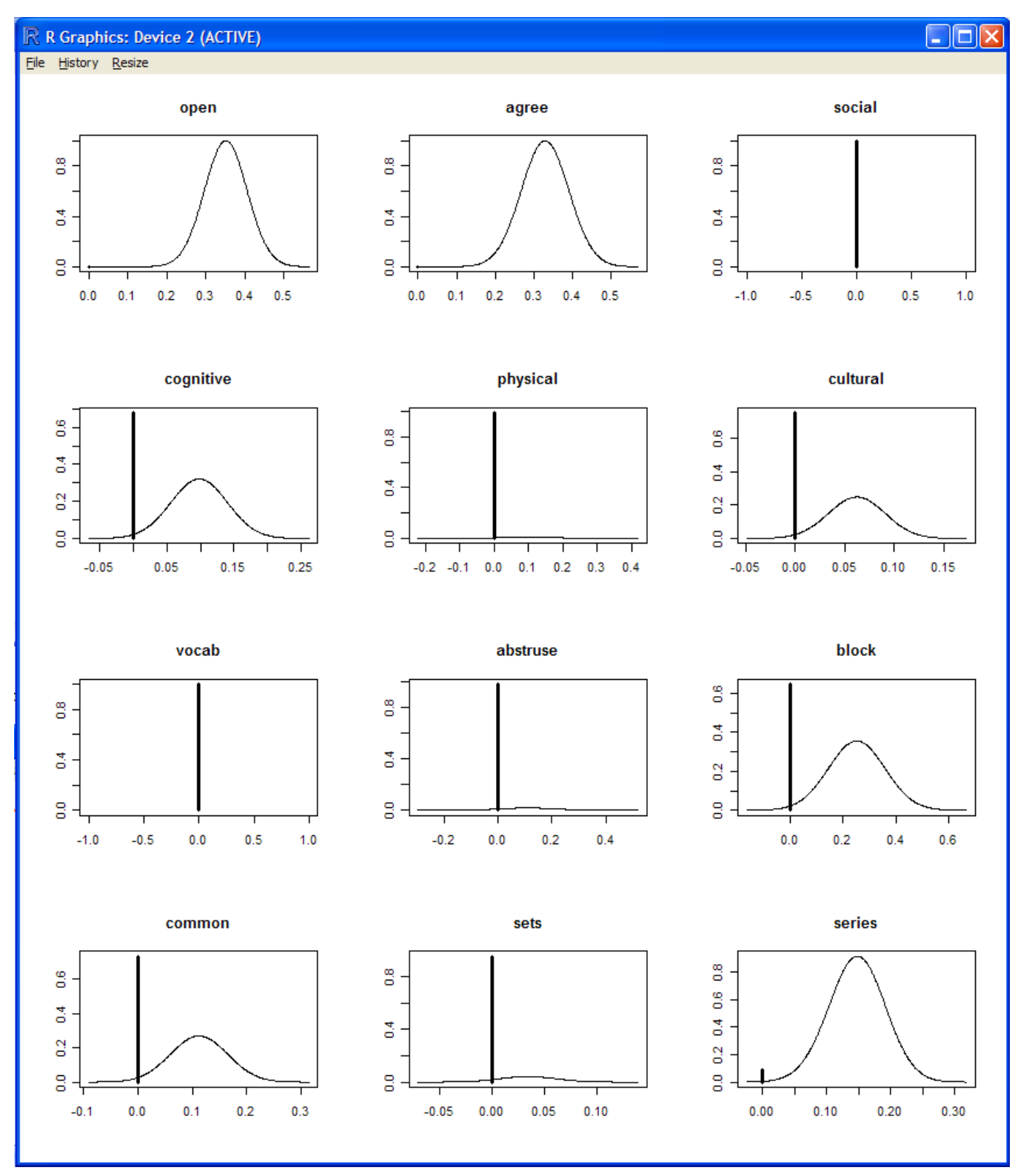

For a complete description of the bic.glm function simply type help(bic.glm) in the R console once the BMA package is loaded.

## Binomial Generalized Linear Model Example

The binomial generalized linear model is the logistic (logit) model. The bic.glm function is used, simply specifying the binomial  $glm$ . family argument as would be done with the standard  $glm$  function.

This example uses a simulated data set which contains one binary outcome variable ( $y = 0$  or 1) and four interval predictor variables (x1, x2, x3, x4). There are 400 cases of data with no missing values. The data also contains a code variable which simply identifies each case. The data file is a space delimited text (.txt) file, so the foreign package is not necessary for importing it into R.

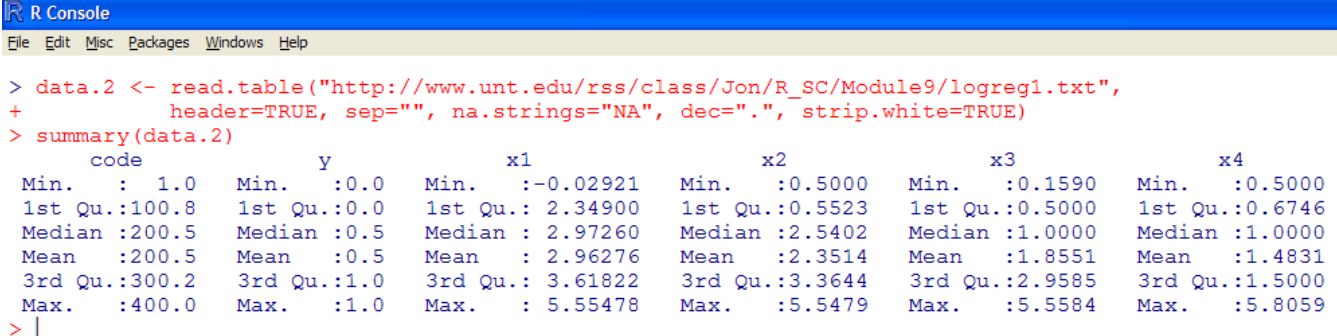

As mentioned above, when using the  $\text{bic}.q\text{lm}$  function, one can either create a matrix of predictor variables or simply specify the formula directly. Above we used the matrix approach; here we will specify the formula directly. Of course, here we also specify the  $qlm$ . family as binomial.

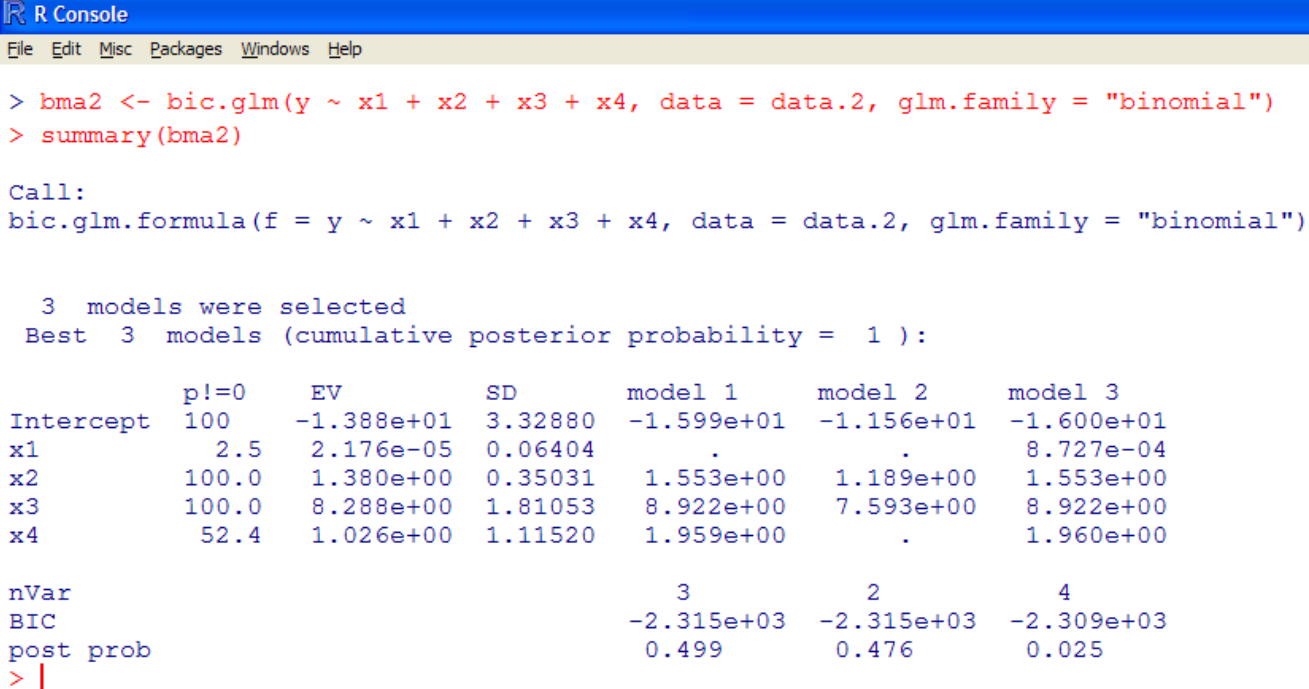

Although the summary of the  $\text{bic.}q\text{lm}$  object here is interpreted the same way as the previous two examples (in terms of model/variable importance using BIC and posterior probability), it is important to remember that the coefficients for each predictor here (binomial setting) are NOT interpreted in the same way as they would be in the Gaussian setting(s).

Remember, when interpreting coefficients in a logistic (binomial) setting, the values are interpreted as changes in the logit. The logistic coefficient is the expected amount of change in the logit for each one unit change in the predictor. The logit is what is being predicted; it is the odds of membership in the category of the outcome variable with the numerically higher value (here a 1, rather than 0). The closer a logistic coefficient is to zero, the less influence it has in predicting the logit.

The plot function works the same with way with binomial models as it did with the above models.

```
R R Console
File Edit Misc Packages Windows Help
   plot(bma2, mfrow=c(2, 2))\frac{1}{2}
```
The plots simply confirm what was expressed in the summary function, x1 has virtually nothing to contribute to y and x4 has a moderate influence on y.

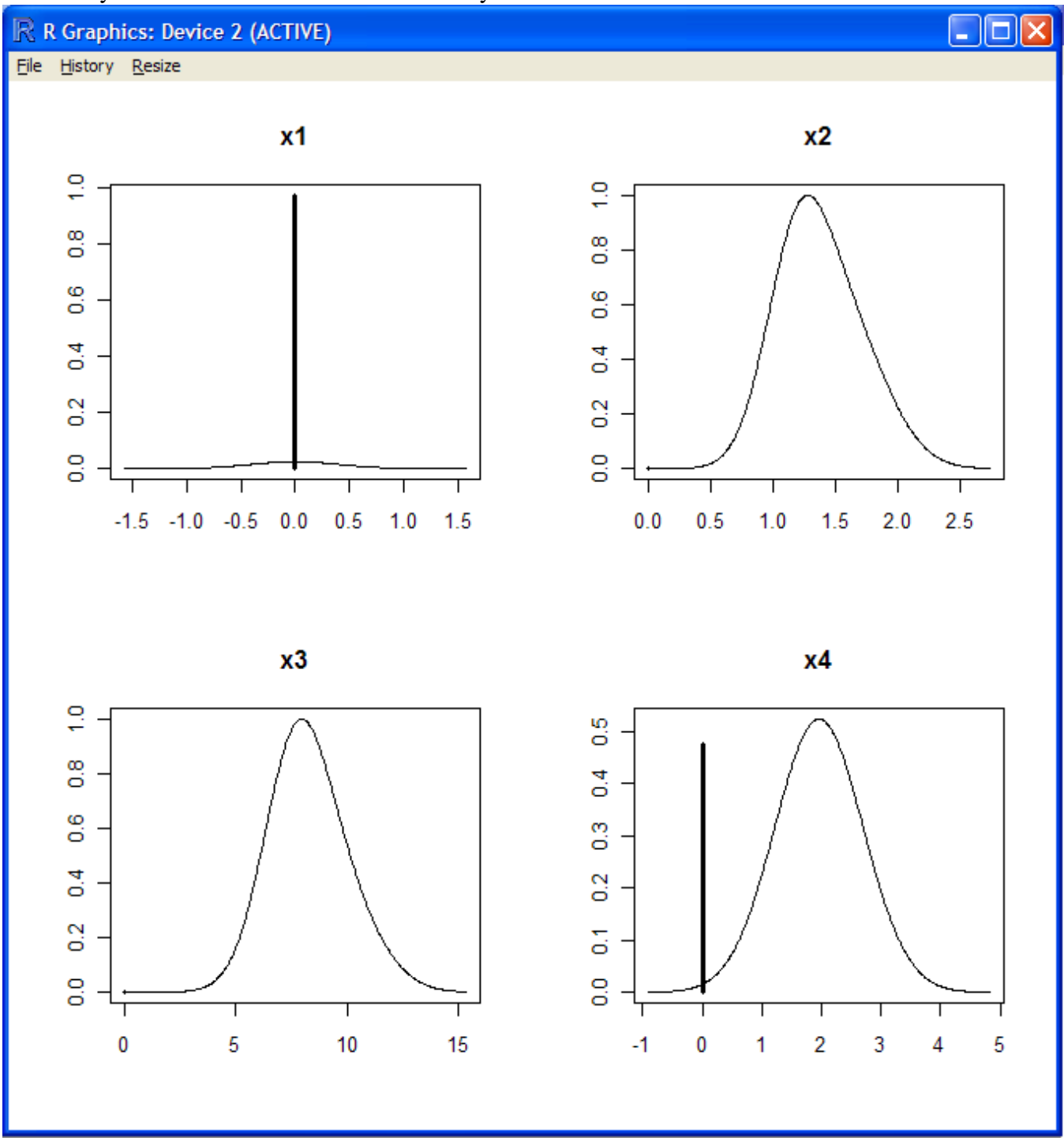

For a complete description of the different families available to the glm function (and the bic.glm function), type help ("family") in the R console.

Keep in mind, there are other packages available for conducting BMA in R. Perhaps most notable, is the mlogitBMA<sup>[3](#page-13-0)</sup> package which offers extensions to the bic.glm function so that BMA can be applied in the multinomial logistic situation. Other packages which incorporate BMA include:  $BAS<sup>4</sup>$  $BAS<sup>4</sup>$  $BAS<sup>4</sup>$ , BMS<sup>[5](#page-13-2)</sup>, and ensembleBMA<sup>[6](#page-13-3)</sup>.

An Adobe.pdf version of this article can be found here: [http://www.unt.edu/rss/rssmattersindex.htm](http://bayes.acs.unt.edu:8083:8083/BayesContent/rssmattersindex.htm).

<span id="page-13-0"></span><sup>3</sup><http://cran.r-project.org/web/packages/mlogitBMA/index.html>

<span id="page-13-1"></span><sup>4</sup><http://cran.r-project.org/web/packages/BAS/index.html>

<span id="page-13-2"></span><sup>5</sup><http://cran.r-project.org/web/packages/BMS/index.html>

<span id="page-13-3"></span><sup>6</sup><http://cran.r-project.org/web/packages/ensembleBMA/index.html>

### References & Resources

Brown, P. J., & Vannucci, T. F. (2002). Bayes model averaging with selection of regressors. *Journal of the Royal Statistical Society (Series B: Statistical Methodology), 64*(3), 519 – 536.

Furnival, G. M., & Wilson, R. W. (1974). Regression by leaps and bounds. *Technometrics, 16*(4), 499 – 511.

Hoeting, J. A., Madigan, D., Raftery, A. E., & Volinsky, C. T. (1999). Bayesian model averaging: A tutorial. *Statistical Science, 14*(4), 382 – 401.

Kass, R. E., & Raftery, A. E. (1995). Bayes Factors. *Journal of the American Statistical Association, 90*(430), 773 – 795.

Raftery, A. E. (1995). Bayesian model selection in social research. *Sociological Methodology, 25*, 111 – 163.

Raftery, A. E. (1996). Approximate Bayes factors and accounting for model uncertainty in generalized linear models. *Biometrika, 83*(2), 251 – 266.

Raftery, A. E., Painter, I. S., & Volinsky, C. T. (2005). BMA: An R package for Bayesian Model Averaging. *R News, 5*(2), 2 - 8. Available at: <http://journal.r-project.org/archive.html>

Raftery, A. E., Hoeting, J., Volinsky, C. Painter, I., & Yeung, K. Y. (2010). Package 'BMA'. Available at: <http://cran.r-project.org/web/packages/BMA/index.html>

Schwarz, G. (1978). Estimating the dimension of a model. *Annals of Statistics, 6*, 461 – 464.

Wang, D., Zhang, W., & Bakhai, A. (2004). Comparison of Bayesian model averaging and stepwise methods for model selection in logistic regression. *Statistics in Medicine, 23*, 3451 – 3467.

Until next time, *It ain't me, it ain't me; I ain't no Senator's son...*

This article was last updated on February 14, 2011.

This document was created using LATEX